## **申請から補助⾦⽀出までの流れと⼿順紹介について**

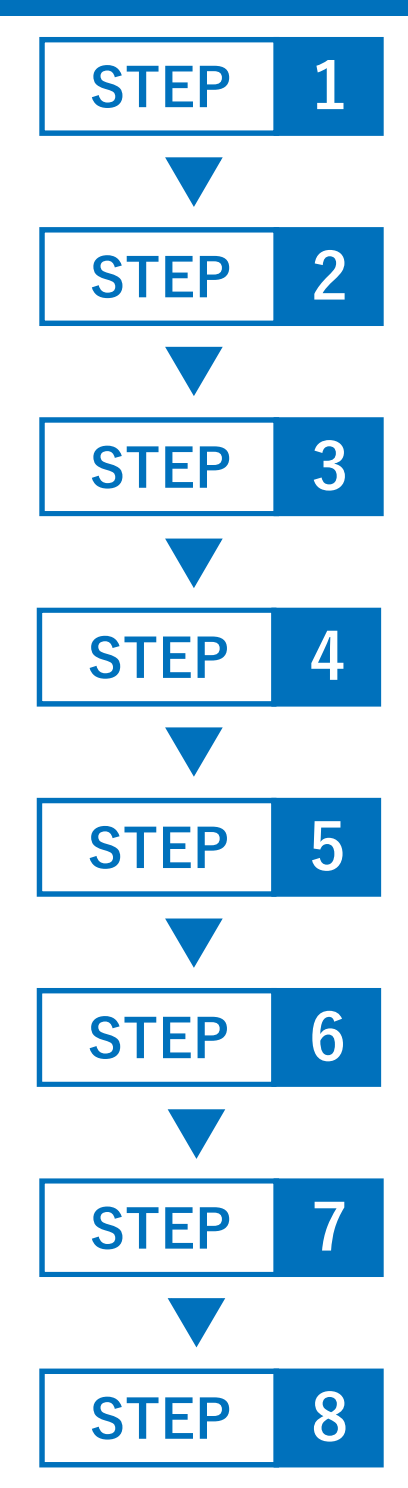

# **申請ページへのアクセス(P2へ)**

QRコードや市ホームページから申請ページへアクセ スし本人確認手続き(※)をしてから入力画面へ

### **申請ページでの入力(P3へ)**

活動内容入力や位置図を添付

#### **事業実施**

申請内容に従って作業を実施

#### **実績報告ページへのアクセス(P2へ)**

QRコードや市ホームページから実績報告ページへア クセスし本人確認手続き(※)をしてから入力画面へ

#### **実績報告ページでの入力(P3へ)**

活動内容入力や位置図、活動写真を添付

#### **補助金支給決定**

活動内容を確認し支給を決定後郵送にて通知しま す。

#### **請求書の提出**

決定通知に従って請求書の作成し押印のうえ提出 してください。窓口への持参でも郵送でも構いま せん。

#### **補助金の支出**

**※本人確認手続きについて(P4へ)**

xIDによる本人確認または身分証明書の添付による本人確認を行います。 申請/実績報告ページをそれぞれ設けていますので自由に選択してください。

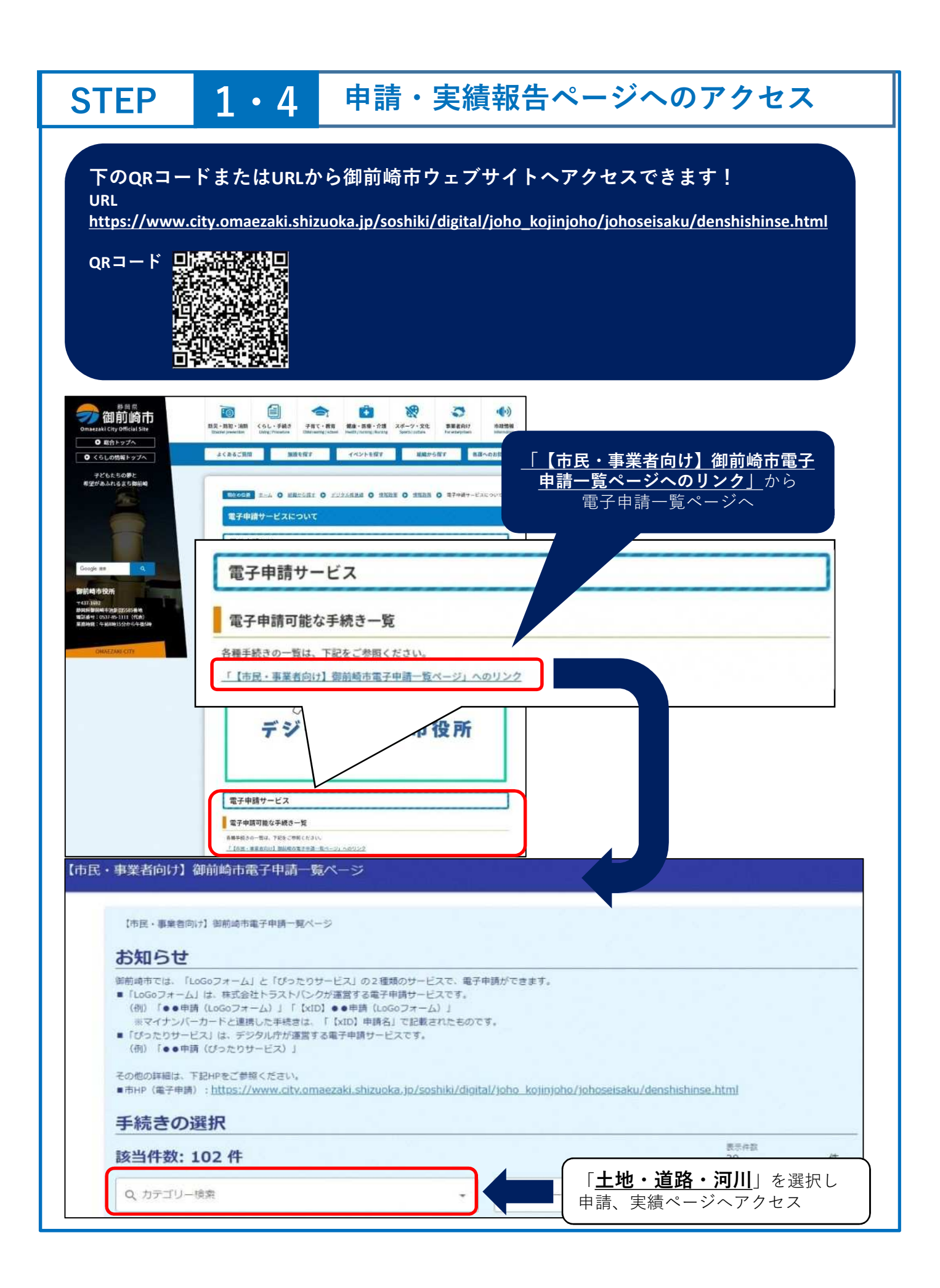

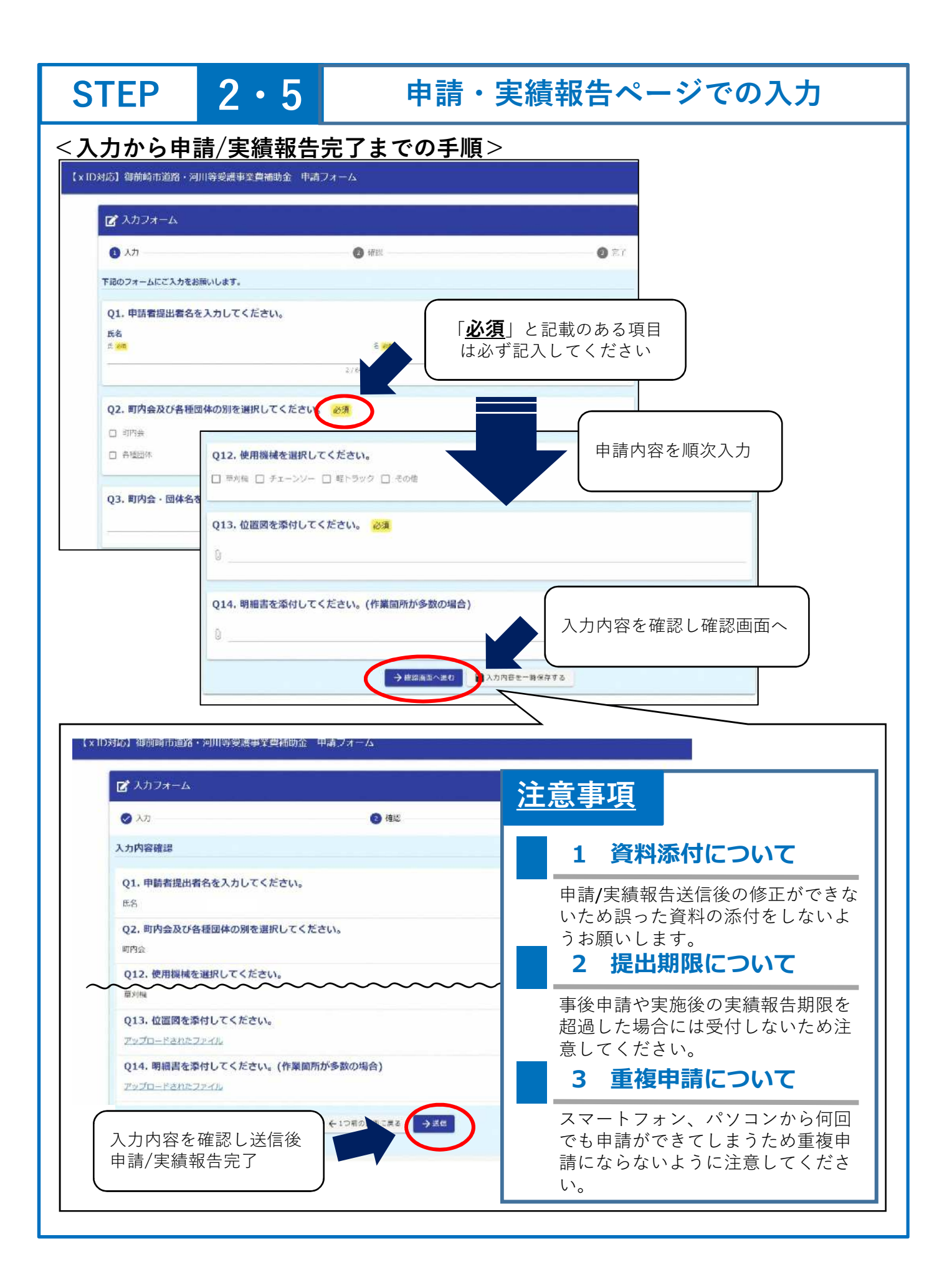

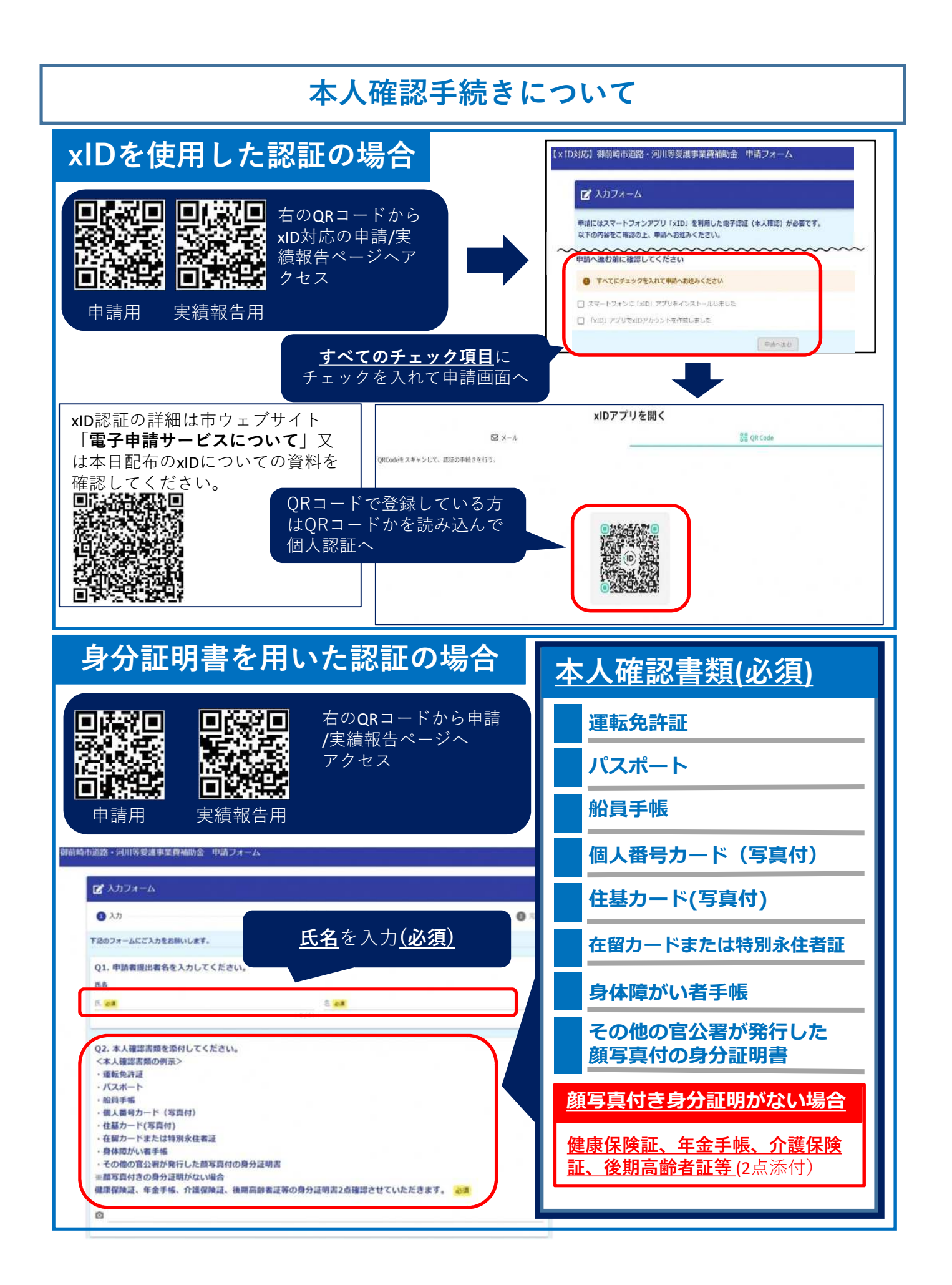